## Hargrave Military Academy My BackPack

- 1. Open a web browser.
- 2. Browse to [https://hargrave.seniormbp.com](https://hargrave.seniormbp.com/)
- 3. Enter your My BackPack username and password in the appropriate spaces.

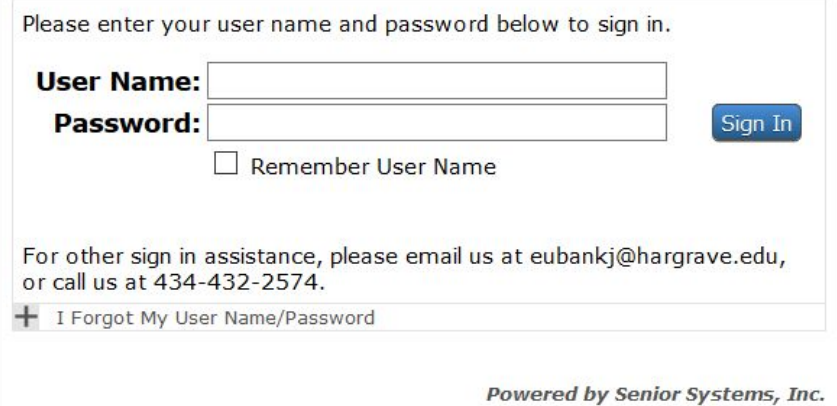

- 4. In MOST cases your username is going to be your last name + the first one or two initials of your first name. i.e. smithj
- 5. If you do not know your My BackPack username and password, please send an email to Mr. Zack Jones- [jonesz@hargrave.edu](mailto:jonesz@hargrave.edu)
- 6. Once you have successfully logged into My BackPack you will see a screen similar to below.

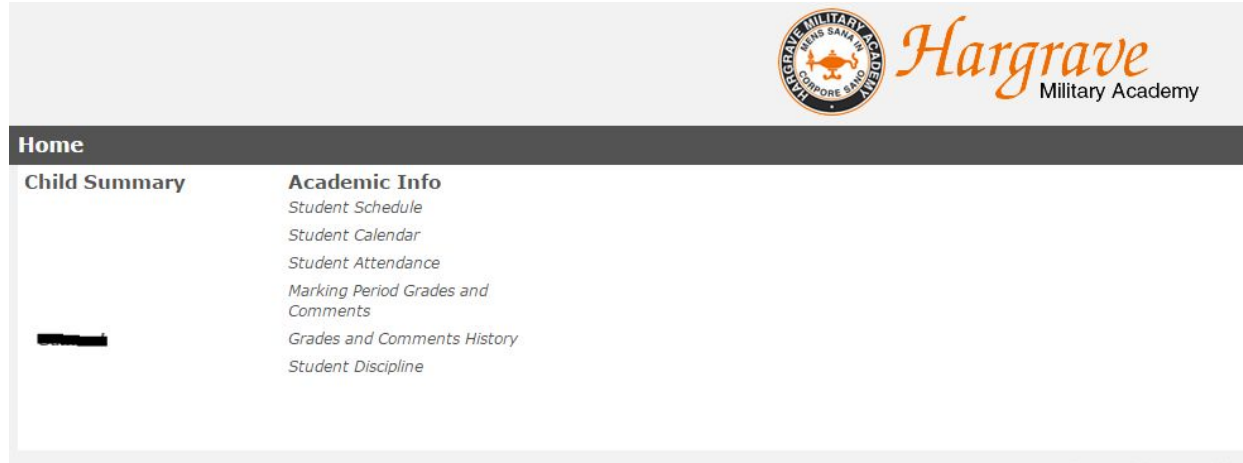

7. From here, you can click on Marking Period Grades and Comments to view your grades.